**Euskaltelek itzulitako eta ekoiztutako eskuliburua**

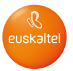

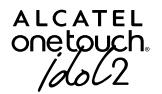

# Eskuliburu laburra

Eskerrik asko ALCATEL ONETOUCH 6037Y erosteagatik. Espero dugu kalitate handiko komunikazio mugikorreko esperientzia honetaz gozatuko duzula.

### GARRANTZITSUA.

Pieza bakarreko gailu bat da hau; beraz, atzeko estalkia eta bateria ezin dira atera.

Telefonoa erabiltzeko moduari buruzko informazio gehiago izateko, jo ezazu www.alcatelonetouch.com webgunera, eta deskargatu erabiltzailearen eskuliburu osoa. Gainera, webgune horretan, ohiko galderak (FAQ) kontsultatu, softwarea eguneratu eta beste hainbat gauza egin ahal izango dituzu.

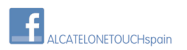

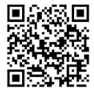

**ALCATEL** onetouch.

# **Edukien taula**

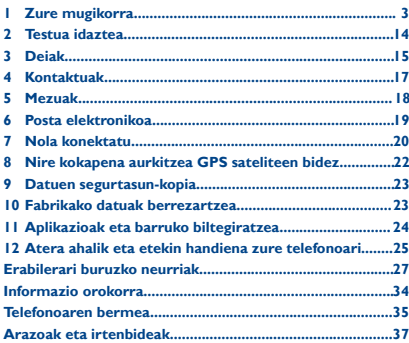

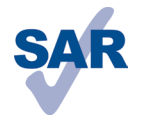

www.sar-tick.com

Telefono honek 2,0 W/kg-eko estatuko SAR muga errespetatzen du. Gehieneko SAR balio espezifikoak erabiltzailearen eskuliburu honetako 30. orrian azaltzen dira.

Produktua garraiatzean edo gorputzetik gertu daramazunean, erabili horretarako onartutako osagarri bat (estalki bat) edo gorputzetik 10 mm-ra izan, irrati-maiztasunen esposizioei buruzko eginbeharrak betetzen direla bermatzeko. Kontuan izan produktuak erradiazioa igor dezakeela deia egiten ari ez bazara ere.

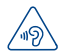

#### BABESTU BELARRIAK

Entzumenari kalterik ez eragiteko, ez entzun musika bolumen altuan denbora luzez. Kontuz ibili entzungailua erabiltzean gailua belarritik gertu badago.

# **1 Zure telefonoa ..............**

# **1.1 Teklak eta konektoreak**

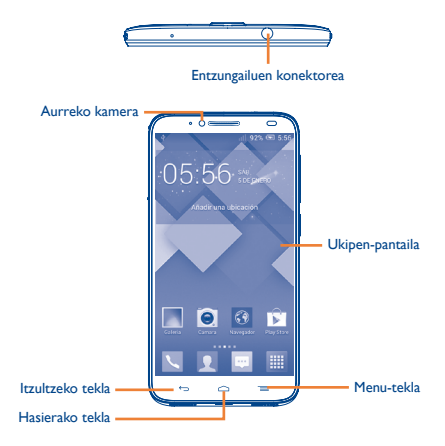

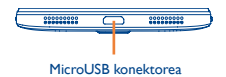

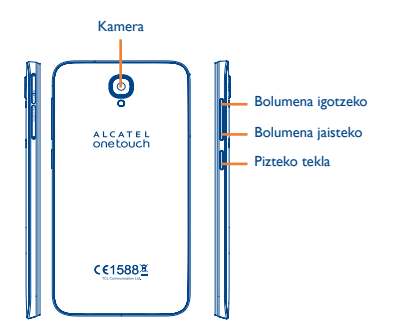

### **Menu-tekla**

- Ukitu hau konfigurazio-aukeretara sartzeko.
- Luze sakatu tekla hau azkena erabilitako aplikazioen miniaturako irudi-zerrenda bat irekitzeko.

### **Hasierako tekla**

• Ukitu tekla hau edozein aplikazio edo pantailatatik pantaila nagusira itzultzeko.

# **Itzultzeko tekla**

• Ukitu tekla hau aurreko pantailara itzultzeko edo elkarrizketa-koadro bat, aukera-menua edo jakinarazpen -panela ixteko, besteak beste.

Tekla hauek pantaila piztean bistaratzen dira.

### **Pizteko tekla**

- Sakatuta: pantaila blokeatzen/argiztatzen da.
- Luze sakatu tekla hau telefonoa pizteko edo aukera gehiagoko (**Berrabiarazi, Hegaldi modua**...) goitibeherako menu bat bistaratzeko.
- Pantaila-irudi bat egiteko, luze sakatu **pizteko** tekla eta **bolumena jaisteko** tekla.
- Sakatu sarrerako deien txirrina isilarazteko.

### **Bolumen-teklak**

- Dei-moduan, entzungailuen bolumena doitzeko.
- Musika-/bideo-/streaming-moduetan, multimedia-aplikazioen bolumena doitzeko.
- Sarrerako dei baten txirrina isilarazteko.
- Sakatu pantaila pizteko, dei bat martxan dela pantaila iluntzen denean.

# **1.2 Martxan jartzea**

# **1.2.1 Instalatzea**

Deiak egiteko, SIM txartela sartu behar duzu. Ez da beharrezkoa telefonoa itzaltzea SIM txartela sartu edo atera aurretik; izan ere, telefono hau piztuta dagoela alda daiteke txartela.

#### **SIM txartela sartzea eta ateratzea**

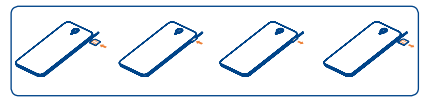

SIM txartela jarri edo atera aurretik, ireki SIMa sartzeko lekuaren estalkia, eta itxi berriro SIMa ondo jarrita dagoenean.

#### **MicroSD txartela sartzea eta ateratzea**

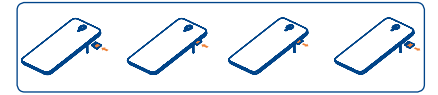

MicroSD txartela jarri edo atera aurretik, ireki microSD txartela sartzeko lekuaren estalkia, eta itxi berriro txartela ondo jarrita dagoenean.

#### **Bateria kargatzea**

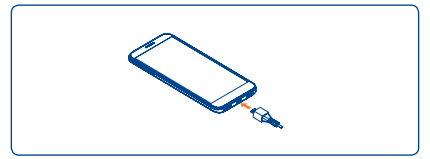

Konektatu bateria-kargagailua telefonora eta korronte-hargune batera.

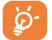

Kargatze-egoeraren barra ez da bistaratuko bateria oso gutxi badago. Bateria- eta energia-kontsumoa murrizteko, bateria erabat kargatzen denean, deskonektatu kargagailua entxufetik, eta, erabiltzen ari ez zarenean, itzali WiFi aplikazioak, GPSa, bluetootha edota bigarren mailan exekutatzen direnak, murriztu atzealdeko argiaren denbora, etab.

# **1.2.2 Zure telefonoa piztea**

Luze sakatu **Pizteko** tekla, telefonoa piztu arte. Pantailak segundo batzuk beharko ditu argitzeko.

#### **Telefonoa lehen aldiz abiaraztea**

Telefonoa pizten duzun lehenengo aldian, aukera hauek zehaztu behar dituzu: hizkuntza, data eta ordua, Googleko kontua...

# **1.2.3 Telefonoa itzaltzea**

Luze sakatu **pizteko tekla** pantaila nagusian, telefonoaren aukerak bistaratzen diren arte; hautatu **Itzaltzean**.

# **1.3 Pantaila nagusia**

Zure elementu gogokoenak edota sarrien erabiltzen dituzunak (aplikazioak, lasterbideak, karpetak eta widgetak) jar ditzakezu pantaila nagusian, azkar iristeko. Lerratu pantaila nagusia horizontalean, ezkerretik eskuinera, pantaila nagusiaren ikuspegi osoa izateko. Sakatu hasierako tekla, pantaila nagusira itzultzeko.

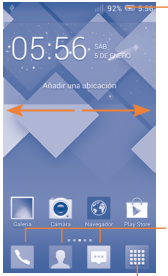

#### **Egoera-barra**

• Egoera-adierazleak/jakinarazpenak

# **Arrastatzea**

Jarri hatza edozein elementutan, beste kokapen batera arrastatzeko.

# **Lerratzea**

Lerratu pantaila aplikazio, irudi, web-orri eta abarretan gora eta behera mugitzeko.

**Azkar lerratzea**

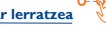

Lerratzearen antzekoa da, baina azkarragoa.

# **Hatzak elkartzea eta bereiztea**

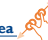

Jar itzazu hatzak pantailan, eta bereizi edota elkartu itzazu, pantailako elementu bat hurbiltzeko edo urruntzeko.

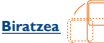

Alda ezazu automatikoki pantailaren orientazioa horizontaletik bertikalera, telefonoa ezkerrerantz biratuta; hala, pantaila hobeto ikusi ahal izango duzu.

# **1.3.2 Keinuak**

Ezarpen/Aurpegierak atalean, funtzio hauek aktiba ditzakezu:

- Telefonoa itxaroteko moduan dagoela: Pantaila blokeatuta ez badago, ukitu bi aldiz pantaila nagusira sartzeko. Pantaila blokeatuta badago, ukitu bi aldiz pantaila argiztatu dadin eta desblokeatzeko jarraibideak bistaratu daitezen.
- Telefonoan pantaila nagusia edo pantailak blokeatuta daudenean: ukitu bi aldiz pantaila nagusia, desaktibatzeko, eta jarri telefonoa itxaroteko moduan.
- Marraztu "C" modu eteneko pantailan, berehala kamera-modura sartzeko.
- Marraztu "D" modu eteneko pantailan, berehala musika-modura sartzeko.

#### **Gogoko aplikazioen ontzia**

- Ukitu ikonoa dagokion aplikaziora sartzeko.
- Ukitu eta luze sakatu mugitzeko edo aplikazioak aldatzeko.

#### **Aplikazioen fitxa**

• Ukitu hau menu nagusia irekitzeko.

# **1.3.1 Ukipen-pantaila erabiltzea**

**Ukitzea** 

Aplikazio batera sartzeko, ukitu hatzarekin.

**Luze sakatzea**

Ukitu eta luze sakatu pantaila nagusia, pantaila-atzealdea konfiguratzeko eskuragarri dauden aukeretara sartzeko.

# **1.3.3. Egoera-barra**

Egoera-barratik, telefonoaren egoera (eskuinean) eta jakinarazpenen informazioa (ezkerrean) bistaratu ditzakezu.

# **Egoera-ikonoak**

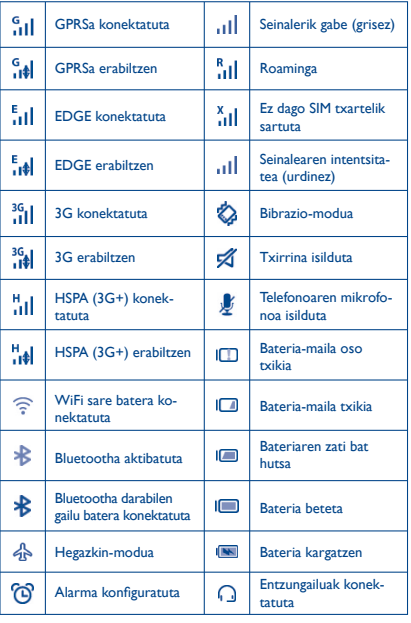

# **Jakinarazpen-ikonoak**

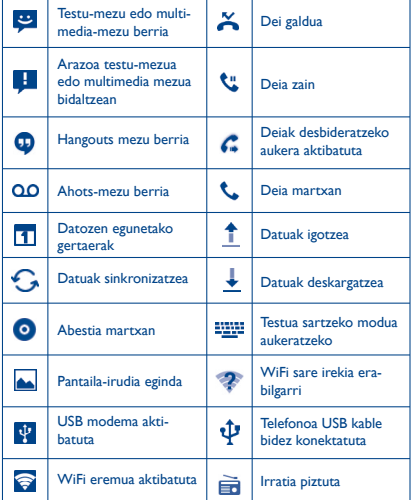

Ukitu eta arrastatu kurtsorea beherantz egoera-barratik, konfigurazio azkarreko panela edo jakinarazpen-panela irekitzeko. Ixteko, ukitu eta arrastatu gorantz. Jakinarazpenen bat daukazunean, ukitu eta arrastatu egoera-barra bi hatzekin, zuzenean konfigurazio azkarreko panelera sartzeko.

#### **Konfigurazio azkarreko panela**

Ukitu eta arrastatu behera egoera-barra konfigurazio azkarreko panela irekitzeko. Panel horretan, funtzioak aktibatu edo desaktibatu ahal izango dituzu, bai eta moduak aldatu ere, ikonoak ukituz.

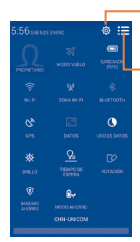

Ukitu **Ezarpen** aukerara sartzeko eta elementu gehiago konfiguratzeko.

Ukitu ikono hau jakinarazpen -panelera aldatzeko.

#### **Jakinarazpen-panela**

Jakinarazpenak dituzunean, ukitu eta arrastatu egoera-barra beherantz jakinarazpen-panela irekitzeko eta informazio xehatua irakurtzeko.

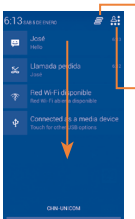

Ukitu gertaerei buruzko jakinarazpen guztiak ezabatzeko (gainerako jakinarazpenak gorde egingo dira).

Ukitu ikono hau konfigurazio azkarreko panelera aldatzeko.

# **1.3.4 Pantaila blokeatzea/desblokeatzea**

Zure telefonoa eta pribatutasuna babesteko, telefonoaren pantaila blokea dezakezu txantiloi batzuk, PINak edo pasahitzak... sortuz.

# **1.3.5 Pantaila nagusia pertsonalizatzea**

# **Gehitzea**

Luze sakatu karpeta bat, aplikazio bat edo widget bat mugitzeko modua aktibatzeko, eta arrastatu elementua zuk nahi duzun pantaila nagusira.

## **Beste toki batean jartzea**

Ukitu eta luze sakatu beste toki batean jarri nahi duzun elementua, mugimendu-modua aktibatzeko; arrastatu elementua nahi duzun tokira, eta askatu. Pantaila nagusian nahiz gogokoen ontzian mugi ditzakezu elementuak. Luze sakatu pantailaren ezkerraldeko edo eskuinaldeko ikonoa, elementua beste pantaila nagusi batera arrastatzeko.

#### **Ezabatzea**

Luze sakatu **Ezabatu** nahi duzun elementua mugimendu-modua aktibatzeko; arrastatu elementua Kendu ikonoaren goiko aldera, eta, gorri jartzen denean, askatu.

#### **Karpetak sortzea**

Elementuak (lasterbideak edo aplikazioak) pantaila nagusian hobeto antolatzeko, karpeta batera gehi ditzakezu elementu bat bestearen gainean jarrita.

#### **Pantaila-atzealdea pertsonalizatzea**

Ukitu menu-tekla , eta, gero, Horma-papera, edo luze sakatu pantaila nagusiko leku huts bat, zuzenean pantaila-atzealdea pertsonalizatzeko.

### **1.3.6 Bolumena doitzea**

Txirrinaren bolumena, multimedia-fitxategiak eta telefonoaren soinua konfigura ditzakezu **bolumen-tekla** sakatuta edo **Ezarpen\ Sound** ukituta.

# **2 Testua idaztea...............**

# **2.1 Pantailako teklatua erabiltzea**

## **Pantailako teklatuaren doikuntzak**

Pantaila nagusian, hautatu **Ezarpen\Hizkuntza eta teklatua**, ukitu Doikuntzak ikonoa (**Android teklatuaren** eskuinean). Zenbait doikuntza daude eskuragarri, nahi duzuna aukeratu dezazun.

# **Pantailako teklatuaren orientazioa doitzea**

Biratu telefonoa alborantz edo gorantz, pantailako teklatuaren orientazioa doitzeko. Doikuntzak aldatuz gero ere doitu dezakezu (ukitu **Ezarpen\Pantailaren ezarpenak\Biratu automatikoki**).

# **2.1.1 Android teklatua**

Ukitu hau "abc/Abc" moduetan batetik bestera aldatzeko; ukitu eta luze sakatu "abc/ ABC" moduetan batetik bestera aldatzeko.

Ukitu hau ikurrak eta zenbaki-teklatua txandakatzeko.

Luze sakatu tekla hau testua idazteko aukerak bistaratzeko; WiFi edo datu bidezko konexioa aktibatuta dagoela, ukitu hau ahots bidezko sarrerara joateko.

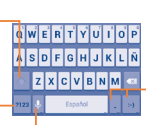

Luze sakatu hau, eta, gero, aukeratu ikurrak edo aurpegierak, txertatzeko.

# **2.2 Testua editatzea**

Idatzitako testua editatu egin daiteke.

- Luze sakatu edo sakatu bi aldiz editatu nahi duzun testua.
- Arrastatu nabarmendutako hautaketa aldatzeko.
- Aukera hauek agertuko dira: **Hautatu guztiak**  $\mathbb{S}$ **, Ebaki**  $\mathbb{R}$ , **Kopiatu D**eta **Itsatsi A**.
- Ukitu  $\sqrt{ }$ ikonoa, baieztatzeko.

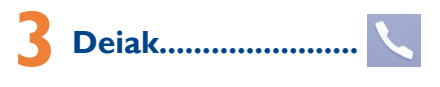

# **3.1 Nola egin deiak**

Ukitu , pantaila nagusian, **Teléfono** aplikaziora sartzeko.

### **Markatzeko pantaila**

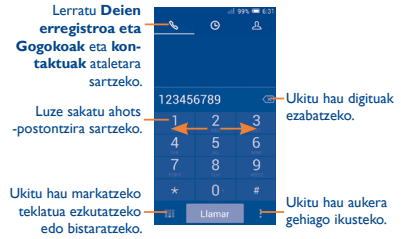

Sartu nahi duzun zenbakia zuzenean teklatuaren bidez, edo hautatu **Jendea** edo **Deien Erregistroa** ataleko kontaktu bat, fitxak lerratuz edo ukituz. Gero, ukitu **Deitu**, deia egiteko.

Sartu duzun zenbakia **Jendea** atalean gordetzeko, sakatu **z** tekla, eta, gero, **Gehitu kontaktuetan**.

Esekitzeko, ukitu **Eginda**.

# **3.2 Deiak erantzutea edo ez onartzea**

Dei bat jasotzen duzunean, arrastatu (& ikonoa eskuinera deiari erantzuteko, arrastatu ezkerrera ez onartzeko, eta arrastatu gora deia ez onartu eta aurrez zehaztutako mezu bat bidaltzeko.

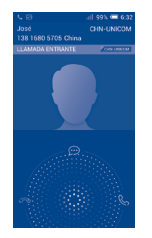

Sarrerako deien bolumena isilarazteko, sakatu **bolumena igotzeko/ jaisteko** tekla, edo, **Biratu isilarazteko** aukera aktibatuta badago, jarri telefonoa behera begira. Aktibatzeko, ukitu **Ezarpen\Aurpegierak\Biratu isilarazteko**.

# **3.3 Dei-memoria kontsultatzea**

Dei-memoriara sar zaitezke markaketa-pantailan (D) sakatuta. Dei-historia ikusiko duzu, kategoria hauetan banatuta: Sarrerako deiak, Irteerako deiak eta Dei galduak.

# **3.4 Markaketa bizkorreko doikuntzak**

Doikuntza-pantaila honetara sar zaitezke markatze-pantailan a eta **Markatze bizkorra** sakatuta eta gero kontaktuak aukeratuta, 2tik 9ra bitarteko pantaila-teklak definitzeko markaketa bizkorreko zenbaki gisa.

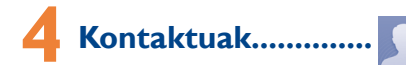

Zure telefonoan kontaktuak bistaratu eta sor ditzakezu, eta Gmaileko edota sareko nahiz zure telefonoko beste aplikazio batzuetako kontaktuekin sinkroniza ditzakezu.

# **4.1 Kontaktu bat gehitzea**

Pantaila nagusian, aukeratu **Jendea** aplikazioa , eta ukitu kontaktu -zerrendako  $\beta$ <sub>+</sub> ikonoa kontaktu berri bat sortzeko.

# **4.2 Kontaktuak inportatu, esportatu eta partekatzea**

Jendea pantailan, ukitu aukera-menua irekitzeko, ukitu **Inport./ Esport.**, eta, gero, hautatu kontaktuak nondik nora (SIM txartela, telefonoa, telefonoaren biltegiratzea, kontuak…) inportatu/esportatu nahi dituzun.

SIM txarteletik edo SIM txartelera kontaktu bakar bat inportatzeko/ esportatzeko, aukeratu kontu bat eta SIM txartel bat, aukeratu inportatu/esportatu nahi duzun kontaktua, eta, gero, ukitu  $\sqrt{\ }$ ikonoa, baieztatzeko.

Kontaktu guztiak SIM txarteletik edo SIM txartelera inportatzeko/ esportatzeko, aukeratu kontu bat eta SIM txartelak, ukitu **Hautatu**  guztiak, eta ukitu , baieztatzeko.

Kontaktu bat edo gehiago beste pertsona batzuekin partekatzeko aukera duzu kontaktuaren vCard-a bidaliz bluetooth, MMS, posta elektroniko eta abarren bidez.

Ukitu partekatu nahi duzun kontaktua, ukitu **izandekan Partekatu** kontaktuaren xehetasun-pantailan; jarraian, hautatu ekintza hori egiteko erabili nahi duzun aplikazioa.

# **4.3 Zenbait kontutako kontaktuak sinkronizatzea**

Zenbait kontutako kontaktuak, datuak eta bestelako informazioa sinkroniza daitezke, telefonoan instalatutako aplikazioen arabera.

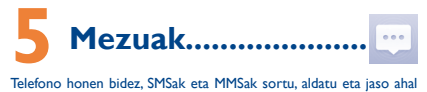

izango dituzu.

Aukera honetara sartzeko, ukitu , pantaila nagusian.

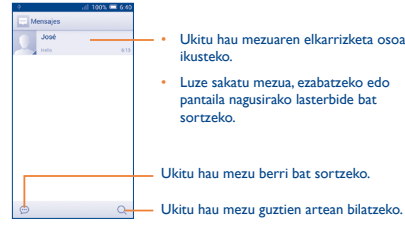

Jasotako edo bidalitako mezu guztiak telefonoaren me-

morian edo SIM txartelean gorde daitezke. SIM txartelean gordetako SMSak kontsultatzeko, ukitu Mensajes pantailako **;** eta, jarraian, ukitu **Ezarpenak/Text** messa**ge(SMS)/Kudeatu SIM mezuak**.

### **Testu-mezu bat bidaltzea**

Jarri hartzailearen telefono-zenbakia, edo ukitu  $\Omega$  hartzaileak gehitzeko. Ukitu **Type text message** barra mezuaren testua idazteko. Bukatzen duzunean, ukitu > testu-mezua bidaltzeko. Bi SIM txartel badauzkazu sartuta, bat aukeratu beharko duzu.

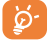

160 karaktere baino gehiagoko SMS bat zenbait SMS balira bezala kobratuko da. Karaktere bereziek (azentuak) ere handitu egiten dute SMSaren tamaina; hala, baliteke hartzaileak SMS ugari jasotzea.

#### **Multimedia-mezu bat bidaltzea**

Multimedia-mezuetan, bideoak, irudiak, argazkiak, animazioak, diapositibak eta doinuak bidal ditzakezu beste mugikor bateragarri eta helbide elektroniko batzuetara.

SMSak, automatikoki, MMS bihurtuko dira baldin eta multimedia fitxategiak (irudia, bideoa, audioa, diapositibak, etab.), gaia edo posta elektronikoko helbideak eransten badira.

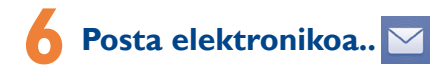

Zure Gmaileko kontuaz gainera, POP3 edo IMAP posta elektronikoko kanpoko kontuak konfigura ditzakezu zure telefonoan.

Funtzio horretara sartzeko, ukitu pantaila nagusian, eta hautatu **Helbidea**.

Posta elektronikoaren morroiak eramango zaitu posta elektronikoko kontu bat konfiguratzeko urratsetara.

- Sartu konfiguratu nahi duzun kontuaren helbide elektronikoa eta pasahitza.
- Ukitu **Hurrengoa**. Sartu duzun kontua ez bada zure telefono-zerbitzuen hornitzailearena, posta elektronikoko kontu-doikuntzen pantailara joateko eta konfigurazioa eskuz sartzeko eskatuko zaizu. Bestela, ukitu **Eskuzko konfig.**, konfiguratzen ari zaren posta elektronikoko konturako sarrerako eta irteerako doikuntzak zuzenean sartzeko.
- Idatzi kontuaren izena eta bidaltzen dituzun mezu elektronikoetan azalduko dena.
- Posta elektronikoko beste kontu bat gehitzeko, ukitu **menu-tekla** eta **Ezarpenak**. Ukitu **Gehitu kontua**, izenburuaren eskuinean, kontua sortzeko.

### **Mezu elektronikoak sortzeko eta bidaltzeko**

- Ukitu Sarrerako ontzia pantailako  $\Box$ ikonoa.
- Idatzi mezuaren hartzaileen helbide elektronikoak **Amaiera** eremuan.
- Beharrezkoa bada, ukitu **menu-tekla = eta ukitu Gehitu Cc/ Bcc** mezuari kopia bat edo ezkutuko kopia bat gehitzeko.
- Idatzi mezuaren gaia eta edukia.
- Ukitu **menu-tekla <u>=</u>** eta **Erantsi fitxategia**, fitxategi bat gehitzeko.
- Azkenik, ukitu >, bidaltzeko.
- Mezu elektronikoa berehala bidali nahi ez baduzu, ukitu **menu-tekla**  $\equiv$ eta **Gorde zirriborroa**, edo ukitu **atzera** tekla kopia bat gordetzeko.

# **7 Nola konektatu.............**

Telefono honetatik Internetera konektatzeko, GPRS/EDGE/3G sareak edo WiFi-a erabil dezakezu, ondoena datorkizuna.

# **7.1 Internetera konektatzea**

# **7.1.1 GPRS/EDGE/3G**

SIM txartela sartua duela telefonoa pizten duzun lehen aldian, sareko zerbitzua automatikoki konfiguratuko da: GPRS, EDGE edo 3G. Sarea ez badago konektatuta, ukitu **kala kanali azkarreko panelean.** 

Zer sare-konexio erabiltzen ari zaren begiratzeko, ukitu **Ezarpen/ Gehiago.../Sare mugikorrak/APN** edo **Sare-operadoreak**.

# **7.1.2 WiFi-a**

WiFi-aren bidez, Internetera konekta zaitezke zure telefonoak haririk gabeko sare baten seinalea jasotzen duenean. Telefonoan WiFi-a erabil daiteke, SIM txartelik sartu gabe ere.

### **WiFi-a aktibatzea eta haririk gabeko sare batera konektatzea**

- **Ezarpenak** atalera joateko, ukitu **o** konfigurazio azkarreko panelean.
- Ukitu WiFi-aren alboko **kaina lainen aktibatzeko/desaktiba**tzeko.
- Ukitu **Wi-Fi**; detektatu diren WiFi sare guztiei buruzko informazioa bistaratuko da Redes Wi-Fi atalean.
- WiFi sare batera konektatzeko, uki ezazu. Hautatzen duzun sarea segurua bada, pasahitza edo bestelako egiaztagiriren bat sartu beharko duzu (sare-operadorearekin harremanetan jar zaitezke, xehetasunen berri izateko). Amaitutakoan, ukitu **Konektatu**.

# **7.2 Nabigatzailea...........................**

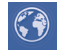

Nabigatzailearekin, sarean nabigatzeaz goza dezakezu.

Funtzio horretara sartzeko, ukitu pantaila nagusian, eta ukitu nabigatzailearen ikonoa (?)

#### **Webgune batean sartzeko**

Nabigatzailearen pantailan, ukitu URL helbide-barra (goiko aldean), idatzi webgunearen helbidea, eta sakatu **berresteko.** 

# **7.3 Ordenagailu batera konektatzea**

USB kableari esker, multimedia-fitxategiak eta bestelako fitxategiak transferitu ahalko dituzu barne-biltegiratzearen eta ordenagailuaren artean.

MTP edo PTP erabili aurretik,**USB arazketa** markatu behar duzu.

Ukitu **Ezarpen\Telefonoari buruz**, eta, gero, ukitu **Konpilazio -zenbakia** 7 aldiz. Gero, ukitu **Ezarpen/Garapena/USB arazketa**.

### **Zure telefonoa ordenagailu batera konektatzeko:**

- Erabil ezazu zure telefonoarekin batera emandako USB kablea, ordenagailuko USB ataka batera konektatzeko. USBa konektatuta dagoela dioen ohar bat jasoko duzu.
- MTP edo PTP erabiltzen baduzu, telefonoa automatikoki konektatuko da.

# Õ.

Windows XP sistema eragilea edo zaharrago bat baduzu, deskargatu edo instalatu Windows Media Player 11 ordenagailuan.

Deskargatutako datu guztiak **Fitxategiak** atalean gordetzen dira; han, multimedia fitxategiak ikusi (bideoak, argazkiak, musika, etab.), fitxategien izena aldatu, telefonoan aplikazioak instalatu eta abar egin ahal izango duzu.

# **7.4 Telefonoaren datu-konexioa partekatzea**

Telefonoko datu-konexioa parteka dezakezu ekipo bakar batekin, USB kable baten bidez (USB modema), edota aldi berean zenbait gailurekin (gehienez zortzi), telefonoa WiFi konexio-puntu bilakatuta.

#### **USB modema edo WiFi konexio-puntua aktibatzeko**

- Konektatu zure telefonoa ordenagailura USB kable baten bidez.
- **Ezarpenak** atalera joateko, ukitu konfigurazio azkarreko panelean.
- Ukitu Gehiago.../USB bidezko Interneta.
- Funtzioa aktibatzeko, markatu **Modem USB** kontrol-laukia edo aktibatu **Wi-Fi**.

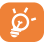

Baliteke funtzio horiek erabiliz gero zure sare-operadoreak karguren bat kobratzea. Roamingean, baliteke tarifa osagarriak kobratzea. **Ezarpen\Datuen erabilera** ukituta ikus dezakezu datu-erabilera.

# **8 Nire kokapena aurkitzea GPS**  sateliteen bidez..

Zure telefonoko kokapen-sistema globalaren (GPS) satelitearen hargailua aktibatzeko:

- **Ezarpen** atalera joateko, ukitu **(O)** konfigurazio azkarreko panelean.
- Joan hona: **Location access**.
- Aktibatu **Erabili GPS sateliteak**.

Ireki Maps, zure kokapena bilatzeko:

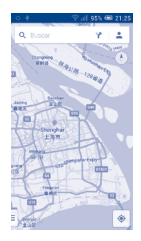

Erabili zure telefonoaren GPS satelite hartzaileak zure kokapena zehatz aurkitzeko, metro gutxi batzuen errore-tartearekin (kale mailan). GPS satelitera sartzeko eta zure telefonoaren kokapen zehatza doitzeko prozesuak, lehenengo aldian, bost minutu beharko ditu. Zerua bistan dagoen toki batean egon behar duzu, eta ez duzu mugitu behar. Orduan, GPSak 20-40 segundo beharko ditu zure kokapen zehatza aurkitzeko. Gero, nabigatzen has zaitezke helburuko kokapena aurkitzeko.

# **9 Datuen segurtasun-kopia**

Telefono honen bidez, telefonoaren doikuntzen eta Googleko zerbitzarien beste aplikazio-datu batzuen segurtasun-kopia egin dezakezu, zure Googleko kontua erabilita.

Telefonoa aldatzen baduzu, segurtasun-kopia egin diezun doikuntza eta datuak berrezarriko dira telefono berrian, zure Googleko kontuarekin erregistratzen zaren lehenengo aldian.

Funtzio hau aktibatzeko:

- **Ezarpen** atalera joateko, ukitu **konfigurazio azkarreko pane**lean.
- Ukitu **Babeskopiak/Berrezartzea/Egin datuen babeskopia**, kontrol-laukia markatzeko.

Funtzio hori aktibatu ostean, doikuntza eta datu askoren segurtasun -kopia egiten da; besteak beste: WiFi pasahitzak, gogokoak, instalatutako aplikazioen zerrenda, pantailako teklatuaren bidez hiztegian sartu dituzun hitzak, eta Ajustes aplikazioan konfiguratutako doikuntza gehienak. Aukera hau desaktibatuz gero, ez da egingo zure doikuntzen segurtasun-kopiarik, eta lehendik dauden segurtasun-kopia guztiak ezabatuko dira Googleko zerbitzarietatik.

# **10 Fabrikako datuak berrezartzea............**

Fabrikako datuen berrezartzea aktibatzeko:

- **Ezarpen** atalera joateko, ukitu **konfigurazio azkarreko pane**lean.
- Ukitu **Babeskopiak/Berrezartzea/Berrezarri jatorrizkoak**.
- Ukitu **Berrezarri telefonoa\Ezabatu guztia**.

Telefonoa berrezartzen baduzu, ezabatu egingo dira telefonoaren barne-biltegiratzean dituzun datu pertsonal guztiak, bai eta Googleko kontuari edo beste konturen bati buruzko informazioa, sistemako eta aplikazioetako doikuntzak eta deskargatutako aplikazio guztiak ere. Zure telefonoaren biltegiratze-edukia gorde behar baduzu, markatu **Mantendu gailuaren biltegiko edukia**.

Telefonoa piztu ezin baduzu, badago telefonoan fabrikako doikuntzak berrezartzeko beste modu bat. Horretarako, sakatu **bolumena igotzeko** tekla eta **bolumena jaisteko** tekla aldi berean, pantaila piztu arte.

# **11 Aplikazioak eta barruko biltegiratzea.............**

# **11.1 Aplikazioak**

Telefono honekin, Googleko aplikazio integratu batzuk eta hirugarren batzuen beste aplikazio batzuk erabil ditzakezu.

Aplikazio integratuei esker, aukera hauek dituzu:

- Lagunekin hitz egin.
- Lagunekin mezuak edo mezu elektronikoak trukatu.
- Zure kokapenaren segimendua egin, zirkulazioaren egoera ikusi, kokapenak bilatu eta zure helmugarako nabigazio-informazioa bilatu.
- Aplikazio gehiago deskargatu Google Play Storetik, eta askoz gehiago.

Aplikazio horiei buruzko informazio gehiago lortzeko, kontsultatu erabiltzailearen eskuliburua, www.alcatelonetouch.com webgunean.

# **11.2 Barne-biltegiratzea**

Ukitu **Ezarpen\Biltegia** sistema eragileak, haren osagarriek, aplikazioek (deskargatuak barne) eta behin betiko zein aldi baterako datuek erabiltzen duten telefonoaren barne-biltegiratzearen kantitatea ikusteko.

Musika, irudiak, aplikazioak eta fitxategiak telefonoaren biltegiratzean edo kanpoko SD txartelean gordetzen dira.

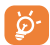

Telefonoaren memoria mugatua dela dioen ohar-mezu bat bistaratzen bada, espazio librea sortu beharko duzu, nahi ez dituzun aplikazioak, deskargatutako fitxategiak eta abar ezabatuz.

# **12 Atera ahalik eta etekin handiena zure telefonoari.......**

Software-eguneraketak doan deskargatu ditzakezu [\(www.alcatelone](http://www.alcatelonetouch.com)[touch.com\)](http://www.alcatelonetouch.com) webgunean.

# **12.1 ONETOUCH Center**

ONETOUCH Centerrek barnean hartzen ditu:

• **Jendea**

Kontaktuen sarreren segurtasun-kopia bat egin daiteke, eta, hala, ez dago kezkatu beharrik telefonoa galdu, apurtu, aldatu edo hornitzailea aldatuz gero.

• **Mezuak**

Teklatuarekin testua idaztearen lana kentzen dizu. Bistaratu zure mezu guztiak, erraz eta modu antolatuan.

• **Photos**

Argazkiak erraz inporta daitezke PCtik edo telefonotik, eta albumetan antola daitezke, hobeto kudeatzeko.

• **Bideo-erreproduzigailua**

PCko bideo-fitxategiak txertatu eta erreproduzitzeko, eta, gero, telefonoko karpetetan kargatzeko.

• **Musika**

PCko gogokoak azkar bilatzeko, azken liburutegia administratzeko eta mugikorrerako disko-makina digital erabilerrazenaz gozatzeko.

• **Aplikazioak**

Deskargatutako aplikazio mugikorrak inportatzeko eta zure telefonoan modu sinkronizatuan instalatzeko.

• **ONE TOUCH Backup**

Kontaktuen, mezuen, egutegiaren, argazkien eta aplikazioen segurtasun-kopia egiteko eta telefonora inportatzeko aukera ematen du.

#### **Sistema eragile bateragarria**

Windows XP/Vista/Windows 7,Windows 8.

# **12.2 Eguneratzea**

Mobile Upgrade edo FOTA Upgrade tresna erabil dezakezu telefonoaren softwarea eguneratzeko.

# **12.2.1 Mobile Upgrade**

Deskargatu Mobile Upgrade tresna ALCATEL ONE TOUCH webgunean (www.alcatelonetouch.com), eta instala ezazu PCan. Abiaraz ezazu tresna, eta eguneratu zure telefonoa, argibideak urratsez urrats jarraituz (kontsultatu ezazu tresnarekin batera datorren erabiltzailearen eskuliburua). Hala, zure telefonoak programarik modernoenak izango ditu.

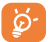

Eguneratze-prozesuaren ondoren, zure informazio pertsonal guztia galduko da behin betiko. Eguneraketa egin aurretik ONE TOUCH Centerrekin zure datu pertsonalen segurtasun-kopiak egiteko gomendatzen dizugu.

## **12.2.2 FOTA eguneratzea**

FOTA eguneratze-tresnarekin, telefonoaren softwarea eguneratu dezakezu.

Sistemaren eguneratzeak aukerara sartzeko, ireki **Ezarpen/ Telefonoari buruz/Sistemaren eguneratzeak**. Ukitu **Bilatu eguneratzea,** telefonoak software berriena bilatu dezan. Sistema eguneratu nahi baduzu, ukitu **Deskargatu** botoia. Deskargatzen amaitu ondoren, ukitu **Instalatu**, instalazioa egiteko. Orduan, zure telefonoak software-bertsio berriena izango du.

Eguneraketak bilatu aurretik, datu-konexioa aktibatu behar duzu. Egiaztatze automatikoko tarteetarako eta eguneraketen gogorarazpenetarako doikuntzak ere eskuragarri daude telefonoa berrabiarazten denean.

Egiaztatze automatikoa hautatu baduzu, sistemak bertsio berria aurkitzen duenean.  $\triangleq$  ikonoa bistaratuko da egoera-barran. Ukitu jakinarazpena, zuzenean **Sistema eguneratzea** aukeran sartzeko.

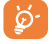

FOTA deskargatzean edo eguneratzean, ez aldatu biltegiratze-kokapen lehenetsia, paketeen eguneraketak dagokien lekuan gorde daitezen.

# **Erabiltzeko oharrak.............**

Telefonoa erabili aurretik, irakurri arretaz kapitulu hau. Fabrikatzailea ez da izango telefonoa behar bezala ez erabiltzeagatik eta/edo eskuliburu honetako argibideen arabera ez erabiltzeagatik gerta litezkeen ondorioen erantzule.

## • **IBILGAILUKO SEGURTASUNA**

Egin berri diren azterketek frogatu dutenez, telefono mugikorra gidatzean erabiltzea arrisku-faktore erreala da, baita esku libreko osagarria (ibilgailuetako kita, aurikularrak eta abar) erabiltzea ere. Hori dela eta, autoa aparkatu arte telefonoa ez erabiltzea aholkatzen zaio gidariari.

Gidatzen ari zaren bitartean, ez erabili telefonoa edo entzungailuak musika edo irratia entzuteko. Entzungailuak erabiltzea arriskutsua izan liteke, eta baliteke hainbat eremutan debekatuta egotea.

Telefonoak erradiazioa igortzen du piztuta dagoenean, eta horrek ibilgailuko ekipo elektronikoetan interferentziak sor ditzake; adibidez, gurpilak ez blokeatzeko sistemetan (ABS), segurtasuneko airbagean eta abar.

Beraz:

- ez jarri telefonoa aginte-mahaiaren gainean edo airbaga zabaltzen den eremuan.
- galdetu ibilgailuaren fabrikatzaileari edo kontzesionarioari ibilgailu barruko tresnak telefono mugikorraren irrati-maiztasunaren aurka behar bezala babesturik dauden.

#### • **ERABILTZEKO KONDIZIOAK**

Telefonoak behar bezala funtziona dezan, telefonoa noizean behin itzaltzea gomendatzen dizugu.

Itzali telefonoa hegazkinetan.

Ez piztu telefonoa ospitaleetan, horretarako dauden eremuetan izan ezik. Telefono hau edo beste ekipo batzuk erabiltzeak gailu elektriko eta elektronikoen edo irrati-maiztasunak erabiltzen dituzten gailuen funtzionamenduan eragin dezake.

Ez piztu telefonoa gas edo likido sukoietatik hurbil. Errespetatu arauak erregai-biltegietan, gasolina-zerbitzuguneetan, produktu kimikoen fabriketan eta leherketa-arriskua dagoen lekuetan.

Piztuta dagoenean, ez jarri inoiz telefonoa tresna mediko batetik (taupada -markagailua, belarriko protesia, intsulina-ponpa, etab.) 15 cm-ra baino gutxiagora. Bereziki deiei erantzutean, ez ipini telefonoa taupada-markagailua edo belarriko protesia duzun aldeko belarrian, ipini beste aldekoan.

Entzumen-arazorik ez izateko, hartu deia telefonoa belarrira hurbildu aurretik. Esku libreko funtzioa erabiltzean, urrundu telefonoa belarritik. Bolumen anplifikatua kaltegarria izan liteke entzumenerako.

Ez utzi haurrei telefonoa edo telefonoaren osagarriak erabiltzen edo haiekin jolasten zu inguruan ez bazaude.

Pieza bakarreko gailu bat da zure telefonoa; beraz, atzeko estalkia eta bateria ezin dira atera. Ez saiatu telefonoa desmuntatzen. Desmuntatuz gero, baliteke bermea galtzea. Gainera, telefonoa desmuntatuz gero, bateria kaltetu liteke, eta erreakzio alergikoak eragin ditzaketen substantziak jaria litzake.

Kontu handiz ibili beti telefonoarekin, eta gorde ezazu hautsik gabeko leku garbi batean.

Ez utzi telefonoa kondizio txarrak dauden tokietan (hezetasuna edo kondentsazioa, euria, likidoak sartzea, hautsa, itsas brisa eta abar).

Fabrikatzaileak -10 °C eta +55 °C bitarteko tenperatura gomendatzen du.

55°C-tik gorako tenperatura badago, baliteke pantailan jartzen duena ez irakurtzea, baina hori behin-behineko egoera da, eta ez dakar arrisku berezirik.

Telefono-sare batzuetan, ezin da deitu larrialdi-zenbaki batzuetara. Larrialdi -deiak egiteko, ez egon zure telefonoaren mende soilik.

Ez saiatu telefonoa irekitzen, desmuntatzen edo konpontzen.

Ez dadila telefonoa erori, ez jaurti, eta ez saiatu tolesten.

Kristalezko pantaila kaltetuta, pitzatuta edo apurtuta baldin badago, ez erabili telefonoa, minik ez hartzeko.

Ez pintatu telefonoa.

TCT Mobile Limitedek gomendatzen dituen eta zure telefono-modeloarekin bateragarriak diren bateriak, kargagailuak eta osagarriak soilik erabili. Hala egiten ez bada, TCT Mobile Limitedek eta haren filialek ez dituzte beren gain hartuko gerta daitezkeen kalteak.

Gogoratu telefonoan gordetzen duzun informazio garrantzitsu guztiaren segurtasun-kopiak egitea edo idatziz erregistratzea.

Pertsona batzuek epilepsia-krisiak jasan ditzakete edo kordea gal dezakete argi distiratsuen ondorioz (adibidez, bideojokoetakoak).

Epilepsia-krisirik edo korde galerarik inoiz izan ez dutenei ere gerta dakieke. Krisiren bat jasan baduzu edo kordea galdu baduzu, edo zure familian horrelako zerbait gertatu izan bada, galdetu medikuari telefonoan bideo-joko horiek erabili aurretik edo telefonoko argi distiratsuak aktibatu aurretik.

Gurasoek zaindu behar dituzte haurrak, bideojoko horiek edo argi distiratsuak dituzten beste funtzio batzuk erabiltzen dituztenean. Norbaitek sintoma hauetako bat edukiz gero, telefonoa erabiltzeari utzi, eta medikuari galdetu behar dio: konbultsioak, begietako edo muskuluetako uzkurdurak, kordearen galera, oharkabeko mugimenduak edo desorientazioa. Sintoma horiek izateko aukerak mugatzeko, hartu neurri hauek:

- Ez aktibatu eta ez erabili argi keinukarien funtzioa nekatuta edo logurez bazaude.
- Ordu oro, gutxienez, 15 minutuko atsedena hartu.
- Argiak piztuta dauden lekuetan jokatu.
- Jokoetan ibiltzeko, ipini pantaila begietatik ahalik eta urrunen.
- Jokatzen ari zarela eskuak, eskumuturrak edo besoak nekatzen bazaizkizu edo minduta sentitzen badituzu, gelditu eta hartu atseden ordu batzuez berriro jokatzen hasi aurretik
- Jokatzen ari zarela edo ondorenean eskuetan, eskumuturretan edo besoetan mina izaten jarraitzen baduzu, utzi jokatzeari eta galdetu mediku bati.

Zure telefonoko jokoak erabiltzean, eskuetako, besoetako, sorbaldako, lepoko edo gorputzeko beste atalen bateko giharretako mina eduki dezakezu. Segitu jarraibideei tendinitisa, karpoko tunelaren sindromea edo muskuluetako edo hezurretako beste lesiorik ez izateko.

# **BABESTU BELARRIAK**

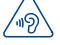

Entzumen-arazorik ez izateko, ez erabili bolumen altua denbora luzez. Kontuz ibili entzungailua erabiltzean gailua belarritik gertu badago

# • **BIZITZA PRIBATUA ERRESPETATZEA**

Telefono mugikorrekin argazkiak ateratzeari eta soinuak grabatzeari buruz zure herrialdean indarrean dauden lege eta arauak errespetatu egin behar dituzu. Arau eta lege horien arabera, baliteke erabat debekaturik egotea beste pertsona batzuen edo haien ezaugarri pertsonalen argazkiak egitea eta/edo haien ahotsak grabatzea eta argazki edo grabazio horiek erreproduzitzea edo banatzea, bizitza pribatua urratzen dela ulertzen baita. Erabiltzailearen ardura da dagokion baimena duela ziurtatzea, beharrezkoa bada, elkarrizketa pribatuak edo konfidentzialak grabatzeko edo beste pertsona bati argazkiak ateratzeko; zure mugikorraren fabrikatzaileak, banatzaileak edo saltzaileak (eta operadoreak) ez dute izango telefonoa behar ez bezala erabiltzeak eragindako ondorioen ardurarik.

### • **BATERIA**

Pieza bakarreko gailu bat da zure telefonoa; beraz, atzeko estalkia eta bateria ezin dira atera. Kontuan izan jarraibide hauek:

- Ez saiatu atzeko estalkia kentzen.
- Ez saiatu bateria ateratzen, ordezkatzen edota irekitzen.
- Ez zulatu telefonoaren atzeko estalkia.
- Ez erre telefonoa, ez bota etxeko hondakinekin batera, eta ez gorde 60 º-tik gorako tenperaturan.

Telefonoak eta bateriak pieza bakarra osatzen dute, eta indarrean dagoen ingurumen-legeria betez bota behar dira.

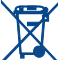

Zure telefonoak, bateriak edo osagarriek ikur hau badute, gune hauetako batera eraman behar dituzu gehiago erabili ezin dituzunean:

- Ekipo-mota horientzako edukiontzi bereziak dituzten udal-hondakinak deuseztatzeko zentroetara.

- Saltokietako edukiontzietara.

Produktuak birziklatu egingo dira, ingurumenean substantziarik ez zabaltzeko, eta haien osagaiak berrerabili egingo dira.

#### **Europar Batasuneko herrialdeetan:**

Doakoa da bilketa-puntuetara sartzea, eta ikur hori duten produktu guztiak toki horietan utzi behar dira.

#### **Europar Batasuneko kide ez diren herrialdeetan:**

Herrialde edo eskualde horretan biltzeko eta birziklatzeko aukera badago, produktu horiek ez dira bota behar zakarrontzi arruntetara. Bilketa-puntuetara eraman behar dira, birziklatzera.

**ERNE!** BESTE MODELO BATEN BATERIA JARRIZ GERO, LEHERTZEKO ARRISKUA DAGO. ERABILITAKO BATERIAK BOTATZEKO, SEGI EMANDAKO JARRAIBIDEEI.

#### • **KARGAGAILUAK**

Saretik elikatzen diren kargagailuek 0 °C eta 40 °C bitartean funtzionatzen dute.

Zure telefonoaren kargagailuak informazio-tratamendurako eta bulegoko ekipoen segurtasun-arauak betetzen ditu. 2009/125/EE Ekodiseinuari buruzko Direktiba ere betetzen du. Zehaztapen elektriko ugari aplika daitezkeenez, gerta daiteke herrialde bateko kargagailu batek beste herrialde batean ez funtzionatzea. Diseinatu ziren helbururako soilik erabili behar dira.

#### • **UHIN ELEKTROMAGNETIKOAK**

Telefono mugikorren modelo guztiek nazioarteko eskakizunekin (ICNIRP) edo Europako 1999/5/EE (R&TTE) direktibarekin bat etorri behar dute, eta hori, gainera, merkatuan sartu aurretik bete beharreko baldintza da. Osasuna eta segurtasun publikoa babestea, batez ere telefono mugikorren erabiltzaileena, eskakizun edo direktiba horien funtsezko betebeharra da.

#### GAILU HONEK UHIN ELEKTROMAGNETIKOEKIKO ESPOSIZIOARI BURUZKO NAZIOARTEKO ARAUAK BETETZEN DITU

Gailu mugikor hau irrati-uhinen transmisorea eta hartzailea da. Nazioarteko arauek gomendatutako irrati-uhinekiko (irrati-maiztasuneko eremu elektromagnetikoak) esposizio-mugak ez gainditzeko moduan diseinatu da. Jarraibide horiek ICNIRP zientzia-erakunde independenteak sortu ditu, eta pertsona ororen adina eta osasun-egoera gorabehera segurtasuna bermatzeko diseinatutako babes-tarteak dituzte.

Irrati-uhinekiko esposizioaren arauen neurketa-unitatea absortzio espezifikoaren koefizientea edo SAR da. Telefono mugikorretarako, 2 watt/kilogramo SAR muga dago.

SAR kalkulatzeko probak funtzionamendu estandarreko posizioetan egiten dira, eta telefonoak potentzia-maila ziurtatu handienera transmititzen du probaturiko frekuentzia-banda guztietan. ICNIRPren arabera, hauek dira gailu-modelo honetarako SAR balio handienak:

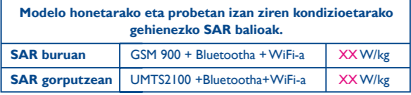

Gailua erabiltzean, haren benetako SAR balioak adierazitako balio horiek baino askoz txikiagoak dira. Izan ere, eraginkortasun-sistema betetzearren eta sareko interferentziak murriztearren, telefonoaren potentzia operatiboa automatikoki murrizten da deiak egiteko potentzia osoa behar ez denean. Gailuaren potentzia-irteera zenbat eta txikiagoa izan, orduan eta txikiagoa izango da SAR balioa.

Gorputzeko SAR probak egiteko, 10 mm-ko tartea utzi da gorputzaren eta telefonoaren artean. Telefonoa erabiltzen denean irrati-maiztasunarekiko esposizioari buruzko arauak betetzeko, gutxienez tarte hori utzi beharko litzateke telefonoaren eta gorputzaren artean.

Ez baduzu osagarri baimendu bat erabiltzen, ziurtatu produktuak ez duela metalik eta telefonoa gorputzetik tarte horretara geratzen dela.

Osasunaren Mundu Erakundeak, FDAk (US Food and Drug Administration, Elikagaiak eta Sendagaiak Kontrolatzeko Estatu Batuetako Erakundea) eta beste erakunde batzuek jakinarazi dute kezkatuta daudenek eta esposizioa murriztu nahi dutenek esku libreko gailu bat erabil dezaketela telefonoa burutik eta gorputzetik urrun edukitzeko deietan, edo telefonoan igarotzen duten denbora murritz dezaketela.

Informazio gehiago izateko, ikus www.alcatelonetouch.com webgunea.

MOEk eremu elektromagnetikoei eta osasun publikoari buruz duen informazio osagarria Interneteko helbide honetan aurkituko duzu: http://www. who.int/peh-emf.

Zure telefonoak barneko antena bat du. Komunikazioetan funtzionamendu -kalitaterik onena izateko, ez ukitu, eta ez hondatu.

Gailu mugikorrek funtzio ugari dituztenez, belarriaren ondoan erabiltzeaz gain, beste posizio batzuetan ere erabil daitezke. Entzungailuekin edo USB datu-kablearekin erabiltzean, gailuak zehaztutako jarraibideak bete behar ditu. Beste osagarriren bat erabili behar baduzu, ziurtatu ez duela inolako metalik, eta jarri telefonoa gorputzetik 10 mm-ra gutxienez.

#### • **Araudiari buruzko informazioa**

Ohar eta onarpen hauek eskualde batzuetan aplikatzen dira, adierazten den bezala.

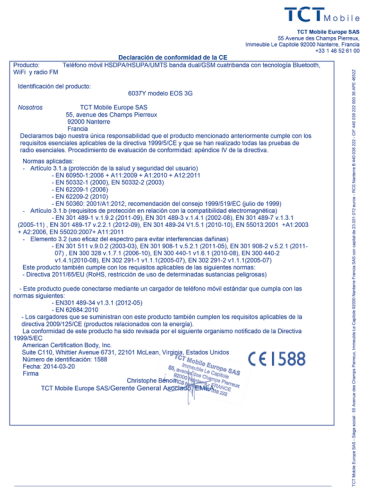

TCT Mobile Europe SAS - Siège social : 55 Avenue des Champs Pierreux, Immeuble Le Capitole 92000 Nanterre Francia<br>SAS con capital de 23.031.072 euros - RCS Nanterre B 440 038 222 - CIF 440 038 222 000 38 APE 46522

#### • **LIZENTZIAK**

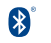

Bluetooth hitzaren marka eta logotipoak Bluetooth SIG, Inc. enpresarenak dira, eta TCT Mobile Limitedek eta haren filialek lizentziapean erabiltzen dituzte marka horiek. Beste marka eta izen komertzial batzuk beren jabeenak dira.

# ALCATEL ONETOUCH 6037Y Bluetooth Declaration ID B021405

**CERTIFIED** 

Wi-Fi logotipoa Wi-Fi Allianceren ziurtatze-marka da.

Bateratu gabeko maiztasuna erabiltzen du gailuak, eta Europako herrialde guztietan erabiltzeko diseinatuta dago. WLAN murrizketarik gabe erabil daiteke barnealdean Europar Batasunean, baina Frantzian ezin da erabili kanpoaldean.

Google, Googleren logotipoa, Android, Androiden logotipoa, Google Search™, Google Maps™, Gmail™, YouTube, Android Market, Google Latitude™ eta Google Talk™ Google Inc.-ren marka erregistratuak dira.

Kode irekiko programak [\(http://opensource.org/mtd, msdosfs, netfilter/ipta](http://opensource.org/mtd, msdosfs, netfilter/iptables)[bles](http://opensource.org/mtd, msdosfs, netfilter/iptables) eta initrd, objektu-kodean) eta lizentziapean (GNUren eta Apacheren lizentziapean) eskuratutako kode irekiko beste programa batzuk erabiltzen dituen produktu bat eskuratu duzu. Eskatutako kode irekien kopia oso bat emango dizugu TCTk produktua ematen duenetik hasi eta hiru urteko epean.

Hemen deskargatu ditzakezu jatorrizko kodeak: [http://sourceforge.net/](http://sourceforge.net/ projects/alcatel/files/) [projects/alcatel/files/](http://sourceforge.net/ projects/alcatel/files/). Jatorrizko kodea ematea doakoa da Internetetik eskuratuz gero.

# **Informazio orokorra............**

- **Interneteko helbidea:** www.alcatelonetouch.com
- **Bezeroarentzako Arreta Zerbitzuaren zenbakia:** ikus "TCT Mobile Services" liburuxka edo gure webgunea.
- **Helbidea:** Room 1910-12A, Tower 3, China HK City, 33 Canton Road,

Tsimshatsui, Kowloon, Hong Kong. Gure webgunean, ohiko galderen atala kontsultatu dezakezu (FAQ). Posta elektroniko bidez ere jar zaitezke gurekin harremanetan, edozein zalantza galdetzeko. Erabiltzailearen eskuliburu honen ingelesezko edo beste hizkuntza batzuetako bertsioak gure webgunean deskargatu ditzakezu: **[www.alcatelonetouch.com](http://www.alcatelonetouch.com)**

Zure telefonoa telefono-deiak egin eta jasotzeko diseinatutako gailu bat da. GSMko lau bandatan funtzionatzen du (850/900/1800/1900 MHz), edo UMTSko bi bandatan (900/2100 MHz).

# CE 1588

Ekipo honek 1999/5/EE direktibaren oinarrizko betebeharrak eta beste zenbait direktiba betetzen ditu. Zure telefonoaren Adostasun Adierazpenaren kopia osoa eskuratu dezakezu gure web-orrian: [www.alcatelonetouch.com](http://www.alcatelonetouch.com)

# **Lapurreten aurkako babesa (1)**

Zure telefonoa IMEI zenbakiarekin (serie-zenbakia) identifikatuta dago; paketearen etiketan eta telefonoaren memorian dago zenbaki hori. Telefonoa erabiltzen duzun lehen aldian zenbakia idatziz jasotzea eta leku seguru batean gordetzea gomendatzen dizugu (eskuratzeko, sakatu \* # 0 6 #). Gerta liteke poliziak edo zure operadoreak eskatzea telefonoa lapurtuz gero. Telefonoa lapurtzen badizute, zenbaki horrekin, telefonoaren funtzionamendua blokeatu ahal izango duzu, eta beste inork ezingo du erabili, ezta SIM txartel berria jarrita ere.

# **Erantzukizunik eza**

Litekeena da desberdintasunak egotea eskuliburu honen eta telefonoaren benetako funtzionamenduaren artean, softwarearen bertsioaren arabera edo operadore bakoitzaren zerbitzu espezifikoen arabera. TCT Mobilek ez du bere gain hartuko desberdintasun horien (halakorik balego) lege-ardurarik, ez eta haiek izan ditzaketen ondorioenik ere. Erantzukizun hori operadoreak soilik izango du. Hirugarren batzuek gailuan sartzeko bidaltzen dituzten materialak ("Hirugarren batzuen materialak") izan ditzake gailu honek, jatorri-kodeko edo kode exekutagarriko softwarea eta aplikazioak barne. Telefono honetako hirugarren batzuen material guztiak bere horretan azaltzen dira, inolako bermerik gabe (ez espliziturik ez inpliziturik), mugarik gabe komertzializatzea, erabilera jakin baterako egokitzea, hirugarren batzuen aplikazio bat erabiltzea, eroslearen beste material edo aplikazio batzuekin erabiltzea eta copyrighta ez urratzea barnean direlarik.

Eroslea arduratzen da TCT Mobilek gailu mugikorren eta telefonoen fabrikatzaile gisa dagozkion betebehar guztiak bete izanaz, jabetza intelektualeko eskubideen arabera. TCT Mobilek inola ere ez du bere gain hartuko hirugarren batzuen materialek dituzten funtzionamendu-akatsen edo telefono honekin nahiz eroslearen beste gailuren batekin batera aritzeko dituzten bestelako akatsen gaineko ardura. Legearen arabera, TCT Mobilek ez du erantzukizunik erreklamazioetan, demandetan, auzietan edota ekintzetan, eta, zehatzago (baina ez muga horrekin), erantzukizun zibileko ekintzetan, hirugarren batzuen material horien erabileran edo erabiltzeko saiakeran sortzen den edozein ardurari dagokionez. Bestalde, TCT Mobilek doan eman dituen uneko hirugarren batzuen materialek ordainpeko eguneratzeak eta bertsio berriak izan ditzakete etorkizunean. TCT Mobilek ez du bere gain hartzen kostu gehigarriei eta bestelakoei lotutako ardurarik; eroslearena izango da ardura hori. Aplikazioen eskuragarritasuna aldatu egin liteke herrialdearen eta telefonoa erabiltzen den operadoreen arabera. Telefonoekin batera hartzen diren aplikazioen eta softwarearen zerrendak inola ere ez dira hartuko TCT Mobileren konpromisotzat; eroslearentzako informazio hutsa izango dira. Horrenbestez, TCT Mobile ez da erantzule izango erosleak nahi duen aplikazio bat edo gehiago ez badaude eskuragarri; izan ere, eroslearen operadorearen eta herrialdearen araberakoa da eskuragarritasuna. TCT Mobilek une oro du eskubidea bere telefonoetan hirugarren batzuen materialak gehitzeko edo haietatik kentzeko, aldez aurretik jakinarazi gabe. TCT Mobilek inola ere ez du izango erantzukizunik material horiek kentzeak aplikazioen edo hirugarren batzuen materialen erabileran edo erabiltzeko ahaleginean izan ditzakeen eraginetan.

# **Telefonoaren bermea..........**

Zure telefonoa bermatuta dago bi (2) urterako (1), jatorrizko fakturan ageri den erosketa-datatik zenbatzen hasita, erabilera normalean agertzen den akats ororen aurka. Behar bezala beteta aurkeztu behar da faktura hori, garbi adieraziz: izena, modeloa, IMEIa, data eta saltzailea. Telefonoak erabilera normala eragozten dion akatsen bat baldin badu, berehala eman behar diozu horren berri zure saltzaileari, eta, jatorrizko fakturarekin batera, telefonoa eraman behar duzu.

Erabileraren eta sarearen konfigurazioaren araberakoa izango da telefono mugikorraren bateriaren iraupena hitz egiteko denborari, jarduerarik gabeko denborari eta bizitza erabilgarri osoari dagokienez. Bateriak hornigai suntsigarritzat jotzen direnez, zehaztasunek diote telefonoa erosi ondorengo lehen sei (6) hilabeteetan eta 200 kargatzeetan (gutxi asko) izango duela errendimendurik onena zure telefonoak.

(1) Galdetu operadoreari zerbitzu hau baduzun ala ez.

Akatsen bat duela egiaztatzen bada, telefonoa (edo haren piezaren bat) konpondu egingo da edo aldatu egingo zaizu, zer komeni den. Konpondutako telefonoek eta haien pieza osagarriek hiru (3) hilabeteko bermea dute akats bererako. Antzeko funtzionaltasuna eskaintzen duten pieza berregokituekin egin liteke konponketa edo telefono-aldaketa.

Piezen eta eskulanaren kostua sartzen da berme honetan, baina ez beste inolako kosturik.

Berme honek ez ditu estaltzen telefonoak eta/edo pieza osagarriek arrazoi hauengatik dituzten akatsak:

- 1) Telefonoa erabiltzen den eremu geografikoan aplikatzen diren erabilera- edo instalazio-jarraibideak edo segurtasun-arauak eta teknikoak ez betetzea.
- 2) TCT Mobile Limitedek emandakoa edo gomendatutakoa ez den ekipo batera konektatzea.
- 3) Konponketak edo aldaketak TCT Mobile Limitedek edo haren filialek edo baimendutako mantentze-lanetako zentroak baimendu gabeko herritar partikularrek egitea.
- 4) TCT Mobile Limitedek baimendutakoak ez diren pertsona batzuek software- edo hardware-aldaketak edo -doikuntzak egin badituzte.
- 5) Eguraldi txarragatik, ekaitz elektrikoengatik, suteengatik, hezetasunagatik; likido, jaki edo produktu kimikoren bat sartzeagatik, artxiboak deskargatzeagatik, kolpeak emateagatik, goi-tentsioagatik, korrosioagatik, oxidazioagatik eta abarrengatik.

Telefonoa ez da konponduko etiketak edo serie-zenbakiak (IMEI) kenduta badaude.

Berme honek ez die eragiten kontsumitzaileak 2003ko uztailaren 10eko 23/2003 legearen arabera dituen eskubideei.

Inondik ere ez dira izango TCT Mobile Limited edo haren filialak inolako ustekabeko kalteren edo ondorioren erantzule (besteak beste, eragiketen edo jarduera komertzialaren etenarena), baldin eta legeak kalte horien gaineko erantzukizunik egozten ez badie.

Herrialde edo estatu batzuek ez dute uzten ustekabeko kalteak edo ondorioak salbuesten edo murrizten, ezta berme inplizituen iraupena mugatzen ere; beraz, litekeena da aipatutako murrizketak edo salbuespenak zuri ez aplikatzea.

Zure telefonoaren legezko bermearen aplikazioari buruzko erreklamazioren bat egin nahi izanez gero, 2007/11/16 Legeak agintzen duenari jarraikiz, ipini gurekin harremanetan bezeroaren arretarako telefonoaren bidez (902113119) edo helbide honetara idatziz:

TCT Mobile Europe SAS Immeuble Le Capitole Parc des Fontaines 55, avenue des Champs Pierreux 92000 Nanterre Frantzia

# **Arazoak eta irtenbideak.....**

Zerbitzu-zentroarekin harremanetan jarri aurretik, kontsultatu gomendio hauek:

- $\cdot$  Bateria optimizatzeko, erabat kargatzea gomendatzen dizugu  $\blacksquare$
- Ez gorde datu-kantitate handirik telefonoan, horrek funtzionamenduari eragin baitiezaioke.
- Erabili **Berrezarri jatorrizkoak** aukera eta eguneratze-tresna telefonoa formateatzeko edo softwarea eguneratzeko (fabrikako datuak berrezartzeko, luze sakatu, aldi berean, **Pizteko** tekla eta **Bolumen -tekla**). Erabiltzailearen telefonoko datu GUZTIAK —kontaktuak, argazkiak, mezuak, fitxategiak eta deskargatutako aplikazioak— galdu egingo dira, behin betiko. Formateatu edo eguneratu aurretik ONE TOUCH Centerren bidez telefonoko eta profileko datu guztien segurtasun-kopia egitea gomendatzen da.

#### **Telefonoa ezin da piztu edo blokeatuta dago**

- Telefonoa piztu ezin baduzu, kargatu gutxienez 20 minutuz, behar den gutxieneko bateria-karga duela ziurtatzeko, eta saiatu berriz pizten.
- Telefonoa begizta batean erortzen bada pizteko edo itzaltzeko animazioan eta ezin bada sartu erabiltzailearen interfazera, luze sakatu bolumena jaisteko tekla, modu seguruan sartzeko. Hala, hirugarren batzuen APK fitxategiek eragiten dituzten SEaren abiarazte-arazoak saihesten dira.
- Metodo horietako batek ere funtzionatzen ez badu, berrabiarazi telefonoa pizteko tekla eta bolumena igotzeko tekla erabiliz (biak batera sakatuz).

#### **Telefonoa desaktibatuta geratu da duela zenbait minutu**

• Berrabiarazi telefonoa. Horretarako, luze sakatu **Pizteko** tekla.

#### **Telefonoa bere kasa itzaltzen da**

- Ziurtatu pantaila blokeatuta geratzen dela telefonoa erabiltzen ari ez zarenean, eta begiratu **Pizteko** teklak ez erantzuteko arrazoia desblokeatze-pantaila den.
- Begiratu bateriaren kargatze-maila.

#### **Telefonoa ez da behar bezala kargatzen**

- Egiaztatu bateria ez dagoela guztiz deskargatuta; denbora luzez egon bada deskargatuta, ia 20 minutu igaro daitezke pantailan bateriaren karga adierazten duen ikonoa agertu arte.
- Egiaztatu kondizio normaletan kargatzen dela (0 °C eta +40 °C bitartean)
- Atzerrian, begiratu tentsio-sarrerarekin bateragarria den.

#### **Nire telefonoa ez da konektatzen inolako saretara, edo "Zerbitzurik gabe" bistaratzen da**

- Begiratu telefono mugikorrak beste sareren bat aurkitzen duen beste toki batean.
- Egiaztatu sarearen estaldura, operadoreari galdetuta.
- Egiaztatu SIM txartela baliozkoa dela, operadoreari galdetuta.
- Saiatu eskuz hautatzen sare erabilgarria(k).
- Sareak gainkarga baldin badu, saiatu berriz geroago.

#### **Telefonoa ezin da Internetera konektatu**

- Egiaztatu IMEI zenbakia (sakatu \*#06#) kaxan edo bermean agertzen den bera dela.
- Egiaztatu zure SIM txartelaren Interneteko sarbide-zerbitzua eskuragarri dagoela.
- Begiratu telefonoaren Interneteko konexioaren doikuntzak.
- Ziurtatu sare-estaldura dagoen toki batean zaudela.
- Saiatu geroago edo beste toki batetik konektatzen.

#### **SIM txartel baliogabe**a

- Ziurtatu SIM txartela ondo sartuta dagoela (ikusi "SIM txartela sartzea eta ateratzea").
- Begiratu SIM txartelaren txipa ez ote dagoen hondatuta edo marratuta.
- Egiaztatu zure SIM txartelaren zerbitzua erabilgarri dagoela.

### **Ezin da deirik egin**

- **Egiaztatu markatu nahi duzun zenbakia markatu duzula eta Carakatu** duzula.
- Nazioarteko deietarako, begiratu herrialdeko/eremuko kodeak.
- Egiaztatu telefonoa sare batera konektatuta dagoela, eta sareak gainkargarik ez duela edo erabilgarri dagoela.
- Egiaztatu abonua operadorearekin (kreditua, SIM txartelaren baliozkotasuna eta abar).
- Egiaztatu ez dituzula irteerako deiak debekatu.
- Egiaztatu telefonoa ez dagoela hegazkin-moduan.

#### **Ezin da deirik jaso**

- Egiaztatu telefonoa piztuta eta sare batera konektatuta dagoela (eta sareak gainkargarik ez duela edo erabilgarri dagoela).
- Egiaztatu abonua operadorearekin (kreditua, SIM txartelaren baliozkotasuna eta abar).
- Egiaztatu ez dituzula sarrerako deiak desbideratu.
- Egiaztatu ez dituzula dei jakin batzuk debekatu.
- Egiaztatu telefonoa ez dagoela hegazkin-moduan.

# **Solaskidearen izena edo zenbakia ez da bistaratzen deia jasotzean**

- Egiaztatu operadorearen zerbitzu horretara harpidetuta zaudela.
- Solaskideak ez du ematen bere izena edo zenbakia.

# **Ez ditut nire kontaktuak aurkitzen**

- Egiaztatu SIM txartela ez dagoela kaltetuta.
- Egiaztatu SIM txartela behar bezala sartuta dagoela.
- Inportatu telefonora SIM txartelean gordetako kontaktu guztiak.

# **Deien soinuaren kalitatea eskasa da**

- Deia egitean, **bolumen-teklaren** bidez doitu dezakezu bolumena.
- Begiratu sarearen intentsitatea ...
- Egiaztatu hargailua, konektorea edo telefonoaren bozgorailua garbi daudela.

# **Ezin ditut erabili eskuliburuan azaltzen diren funtzioak**

- Egiaztatu badagokizula zerbitzu hori operadoreari ordaintzen diozunaren arabera.
- Egiaztatu funtzio horrek ez duela behar ALCATEL ONE TOUCH osagarriren bat.

# **Nire kontaktuetako zenbaki bat hautatzean, ezin dut markatu**

- Egiaztatu erregistroaren zenbakia ongi gorde duzula.
- Egiaztatu, atzerrira deitzen baduzu, herrialdearen aurrezenbakia hautatu duzula.

# **Ezin dut zenbakirik gehitu telefono-zerrendara**

• Egiaztatu SIM txartela ez dagoela beteta, kendu fitxak edo gorde fitxak telefonoaren agendetan (profesionala edo pertsonala).

# **Solaskideek ezin dute mezurik utzi nire ahots-postontzian**

• Galdetu operadoreari zerbitzu hau baduzun ala ez.

# **Ezin naiz ahots-postontzira sartu**

- Ziurtatu zure operadorearen ahots-postontziaren zenbakia ondo sartuta dagoela hemen: "Número de buzón de voz".
- Sarea okupatuta badago, saiatu geroago.

#### **Ezin dut MMSrik bidali edo jaso**

- Egiaztatu telefonoak memorian leku librea duela; beteta egon liteke.
- Galdetu operadoreari zerbitzu hau baduzun ala ez, eta begiratu MMS parametroak.
- Galdetu operadoreari SMS zentroaren edo MMS profilen zenbakia.<br>• Saiatu berriz aurrerago: zerbitzari-zentroa beteta egon liteke.
- Saiatu berriz aurrerago; zerbitzari-zentroa beteta egon liteke.

#### **SIM txartelaren PINa blokeatuta dago**

• Jarri harremanetan operadorearekin desblokeatzeko PUK kodea lortzeko.

#### **Ezin dut telefonoa ordenagailura konektatu**

- Instalatu ALCATEL ONE TOUCH Center.
- Egiaztatu USB kontrolagailua behar bezala instalatuta dagoela.
- Ireki jakinarazpen-panela, eta begiratu ONE TOUCH Center agentea aktibatuta dagoen ala ez.
- Ziurtatu USBa arazteko kontrol-laukia markatu duzula: **Ezarpen\Garapena\USB arazketa**.
- Egiaztatu ordenagailuak ALCATEL ONE TOUCH Center instalatzeko behar diren zehaztapen guztiak betetzen dituela.
- Ziurtatu gailuarekin datorren kable egokia erabiltzen ari zarela.

# **Ezin ditut fitxategi berriak deskargatu**

- Egiaztatu telefonoan nahikoa memoria dagoela deskargarako.
- Galdetu operadoreari zure harpidetza zer egoeratan dagoen.

#### **Beste gailu batzuek ez dute detektatzen telefonoa bluetooth bidez**

- Egiaztatu bluetooth funtzioa aktibatuta dagoela eta zure mugikorra ikusgai dagoela beste erabiltzaileentzat.
- Egiaztatu bi telefonoak bluetootharen atzemate-eremuan daudela.

# **Nola lortu bateriak gehiago irautea**

- Egiaztatu telefonoari erabat kargatzen utzi diozula (2,5 ordu gutxienez).
- Karga partzial baten ondoren, baliteke karga-maila behar bezala ez adieraztea. Kargagailua deskonektatu eta gero, itxaron 20 minutu karga-maila zehatza jakiteko.
- Piztu atzealdeko argia behar duzunean.
- Luzatu ahalik eta gehiena posta elektronikoa automatikoki begiratzeko tartea.
- Eguneratu eskuz albisteak eta eguraldiari buruzko informazioa, edo handitu automatikoki egiaztatzeko denbora-tartea.
- Itxi bigarren planoan exekutatzen ari diren aplikazioak, luzaroan erabili behar ez badituzu.
- Desaktibatu bluetootha, WiFi-a eta GPSa erabili behar ez dituzunean.

**Telefonoa berotu egingo da dei luzeak eginez gero, jokoak erabiliz gero, Interneten nabigatuz gero edo beste aplikazio konplexu batzuk exekutatuz gero.**

• Normala da, PUZ datu-bolumen handiak kudeatzen ari baita. Ekintza horiek guztiak amaitzean, telefonoak ohiko tenperatura berreskuratuko du.

Alcatel-Lucenten marka erregistratua da ALCATEL, eta TCT Mobile Limiteden lizentziarekin erabiltzen du.

> © Copyright 2014 TCT Mobile Limited. Eskubide guztiak erreserbatuta.

Aldez aurretik iragarri gabe materialak edo xehetasun teknikoak aldatzeko eskubidea du TCT Mobile Limitedek.

Telefono honetako "Signature" soinu guztiak NU TROPICek (Amar Kabouche) konposatu, konpondu eta nahasi ditu.